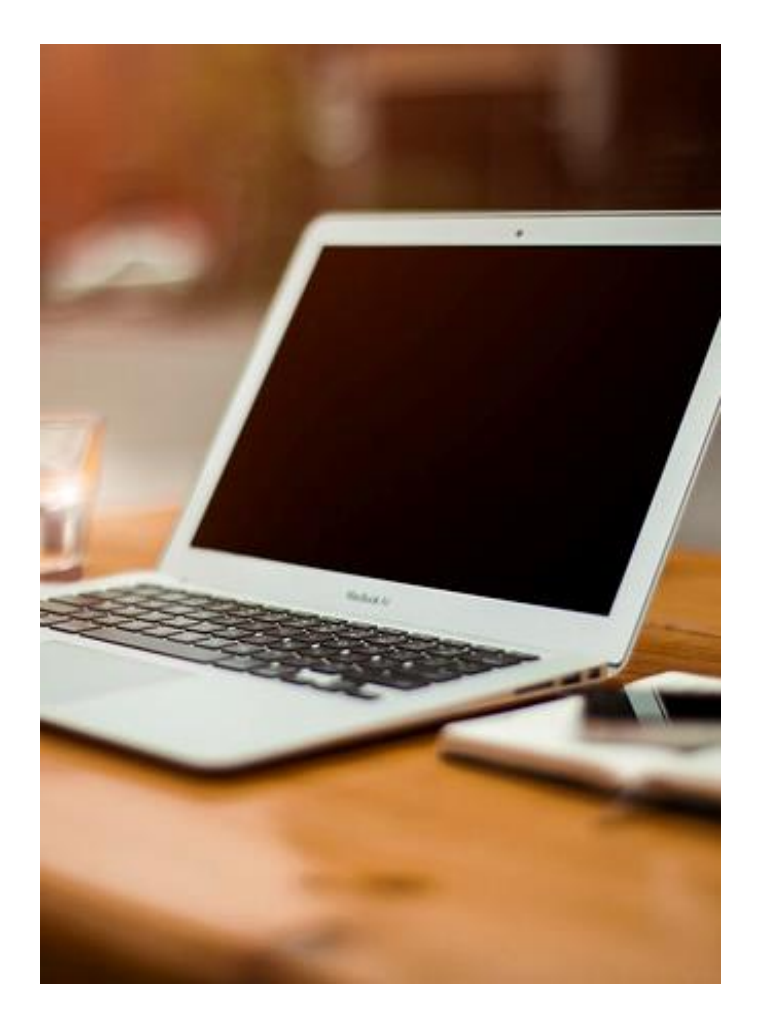

## **CONOCE LA PUBLICACIÓN DE LOS ESTADOS COMISORIOS**

www.kennedy.gov.co

## **ESTADOS COMISORIOS A TRAVÉS DE LOS PORTALES WEB DE LA ALCALDÍA LOCAL DE KENNEDY**

**Oficina Asesora de Comunicaciones**

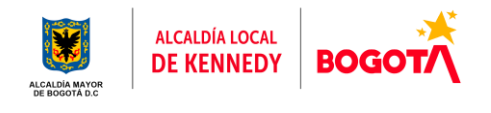

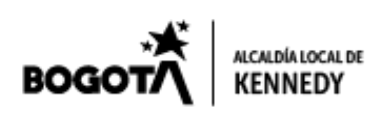

- 1. Ingresa a<www.kennedy.gov.co>
- 2. En el menú principal, opción ENTIDAD MARCO LEGAL

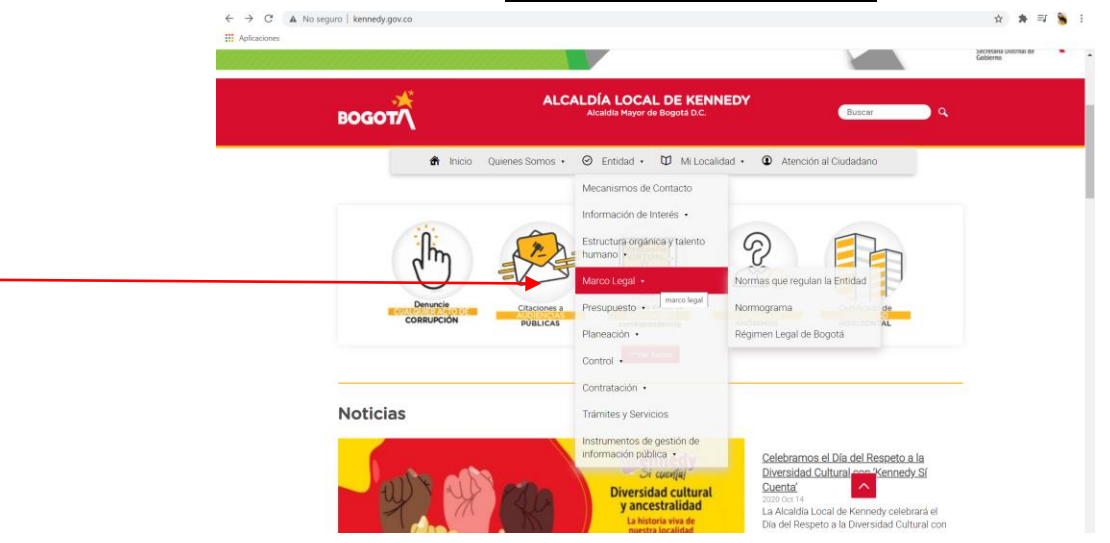

## 3. Da clic en la el botón NORMOGRAMA

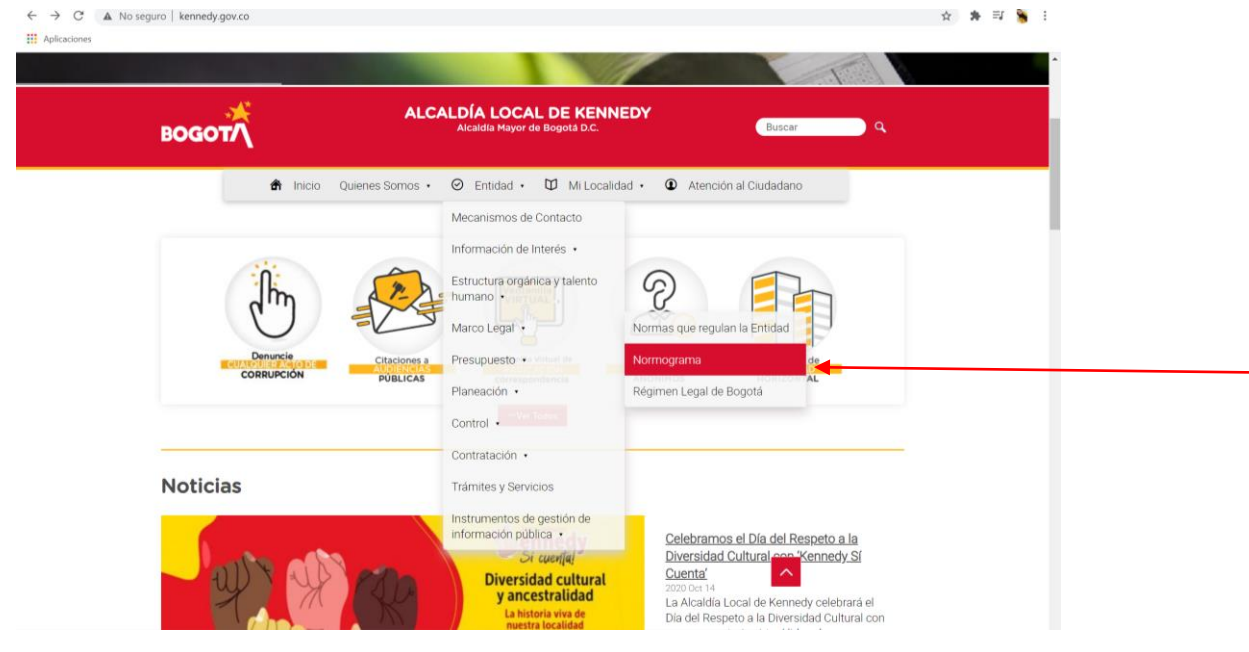

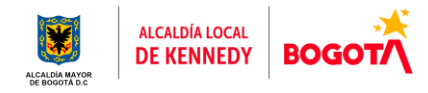

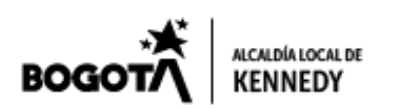

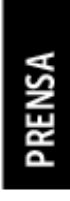

4. Automáticamente ingresarás a la página web de la Secretaría Distrital de Gobierno.

¡OJO! Al costado derecho de la pantalla encontraras un menú en el cual debes escoger las opciones de búsqueda.

- CLASIFICACIÓN: Despachos Comisorios
- DEPENDENCIA: Kennedy

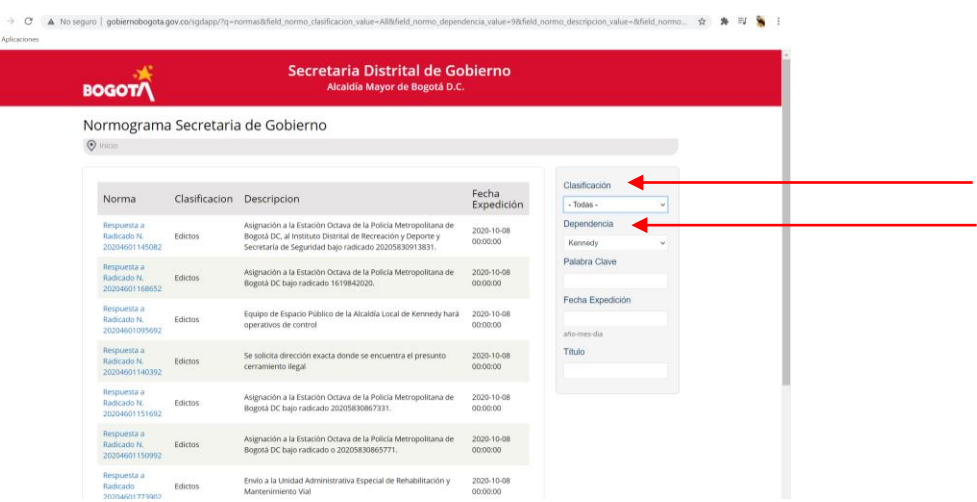

-Bfield normo... ☆ ★ 可 → 1

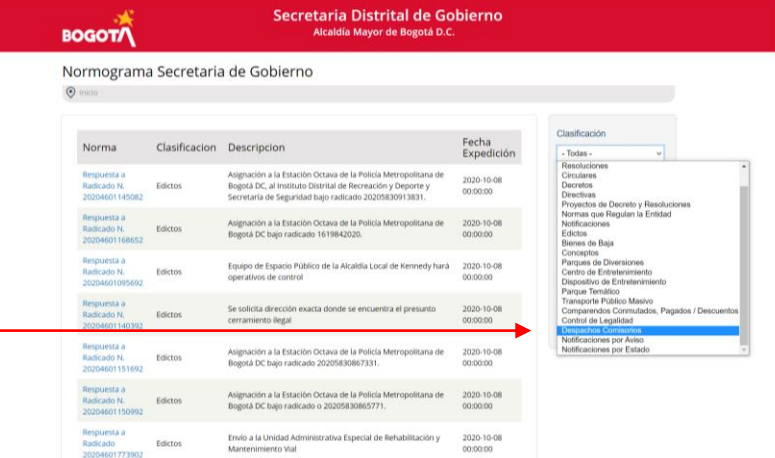

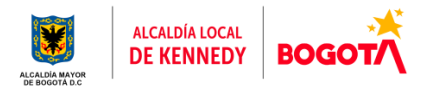

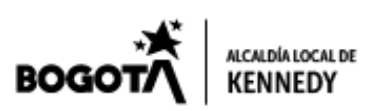

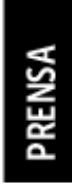

5. Conocerás las informaciones de los Despachos Comisorios de Kennedy. [http://www.gobiernobogota.gov.co/sgdapp/?q=normas&field\\_normo\\_clasificaci](http://www.gobiernobogota.gov.co/sgdapp/?q=normas&field_normo_clasificacion_value=19&field_normo_dependencia_value=9&field_normo_descripcion_value=&field_normo_fecha_value=&title=) [on\\_value=19&field\\_normo\\_dependencia\\_value=9&field\\_normo\\_descripcion\\_val](http://www.gobiernobogota.gov.co/sgdapp/?q=normas&field_normo_clasificacion_value=19&field_normo_dependencia_value=9&field_normo_descripcion_value=&field_normo_fecha_value=&title=) [ue=&field\\_normo\\_fecha\\_value=&title=](http://www.gobiernobogota.gov.co/sgdapp/?q=normas&field_normo_clasificacion_value=19&field_normo_dependencia_value=9&field_normo_descripcion_value=&field_normo_fecha_value=&title=)

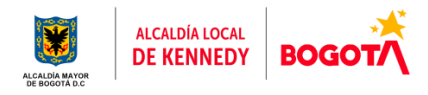